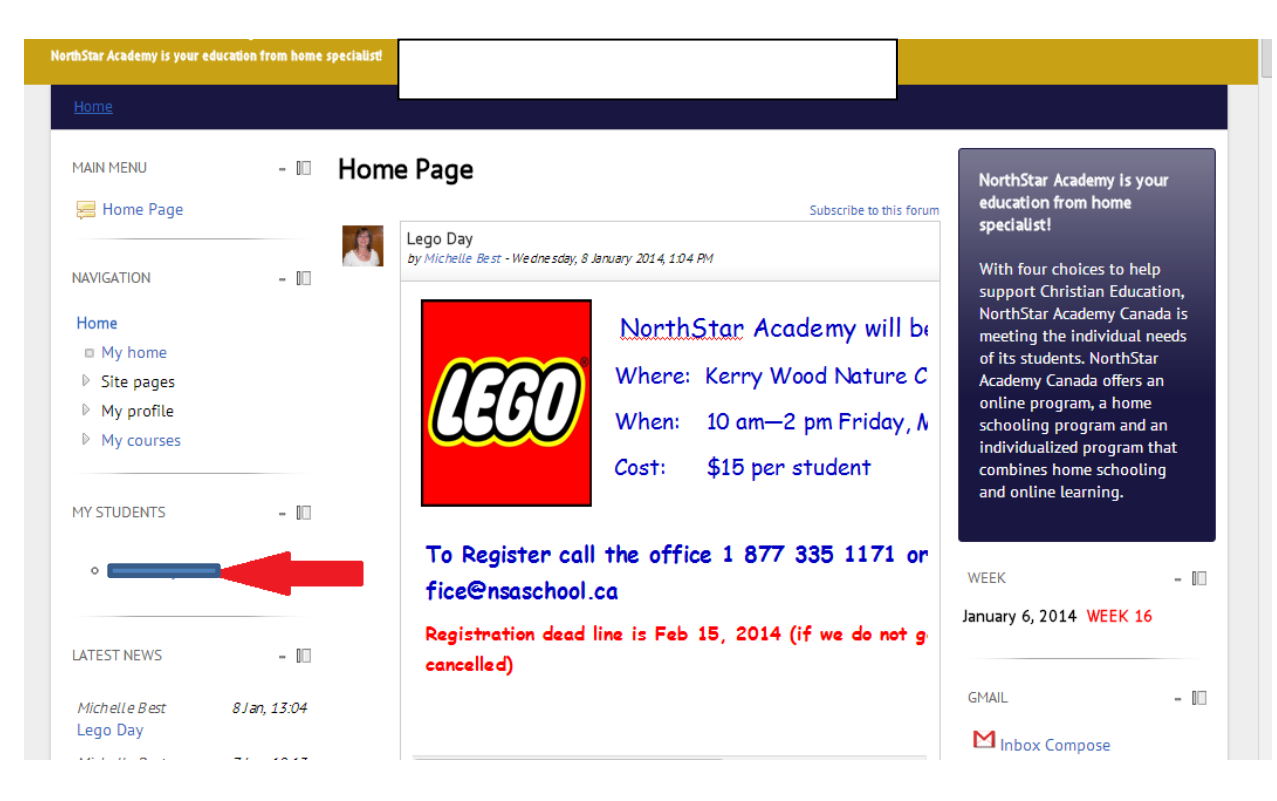

Step 1 - Click the student you want to get information on

Step 2 - Click the course you want to get information on

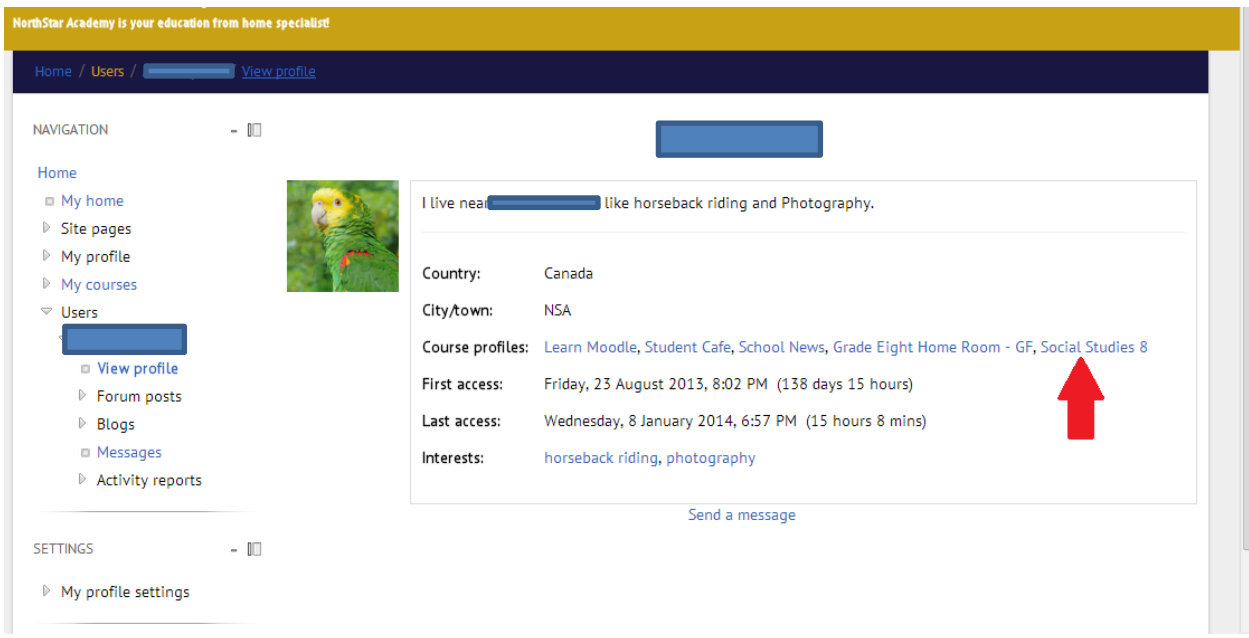

Step 3 - Click "Activity reports" and then "Grade" to get the student's grades for that course

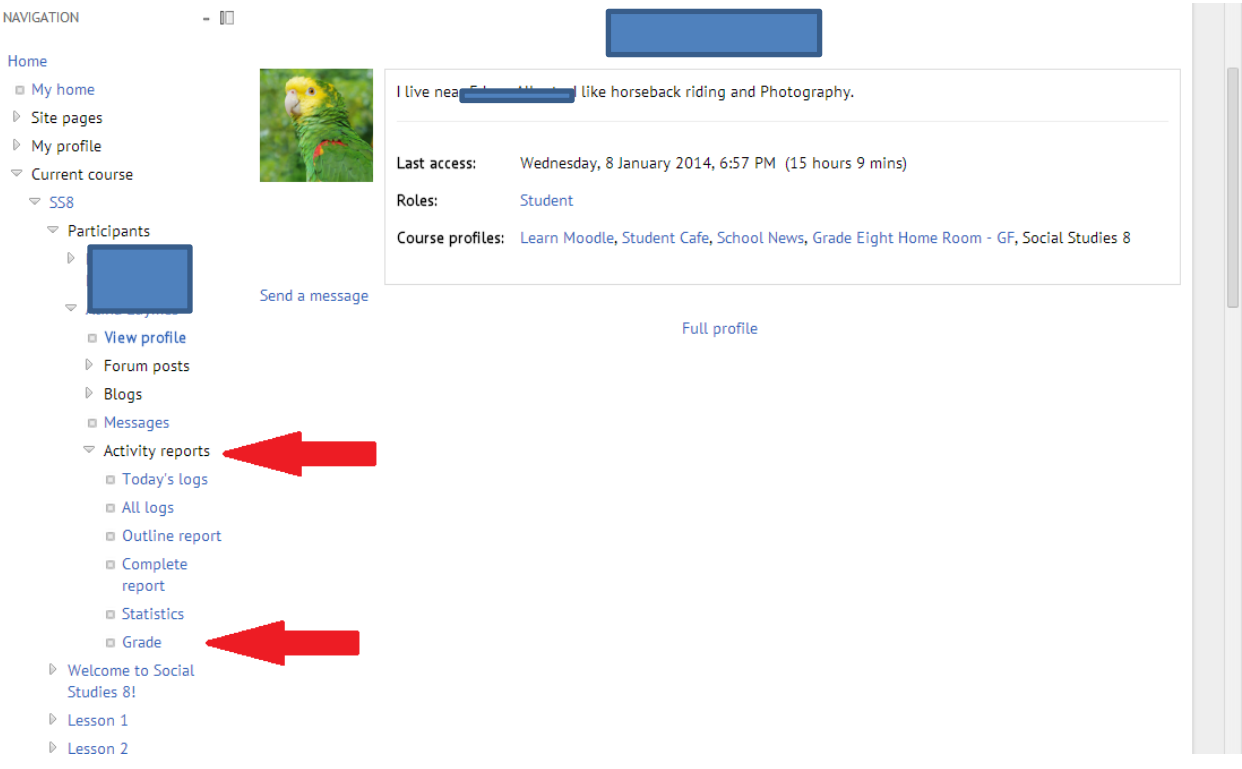

Under **Activity Reports** you will also see **ALL LOGS**…. This is an awesome tool! You can see when your child logged into the course and what they looked at and for how long!